## **BAB V**

### **IMPLEMENTASI DAN PENGUJIAN SISTEM**

#### **5.1 HASIL IMPLEMENTASI**

Setelah penulis melakukan tahap perancangan selanjutnya yang dilakukan adalah tahap implementasi. Implementasi yang dimaksud adalah proses menterjemahkan rancangan menjadi sebuah program aplikasi. Adapun hasil implementasinya adalah sebagai berikut :

### **5.1.1 Implementasi Tampilan** *Input*

Tampilan input merupakan suatu cara masukan data, dimana akan dibutuhkan dalam proses penghasilan laporan (*output*). Adapun bentuk tampilan input tersebut adalah sebagai berikut :

1. Implementasi Halaman Login Admin

Implementasi halaman login admin digunakan oleh admin untuk masuk kedalam sistem admin, pertama tama admin harus memasukan terlebih dahulu *username* dan *password* jika berhasil maka admin akan diarahkan ke halaman dashboard admin. Implementasi halaman login admin merupakan hasil rancangan pada gambar 4.30. Adapun hasilnya dapat dilihat pada Gambar 5.1

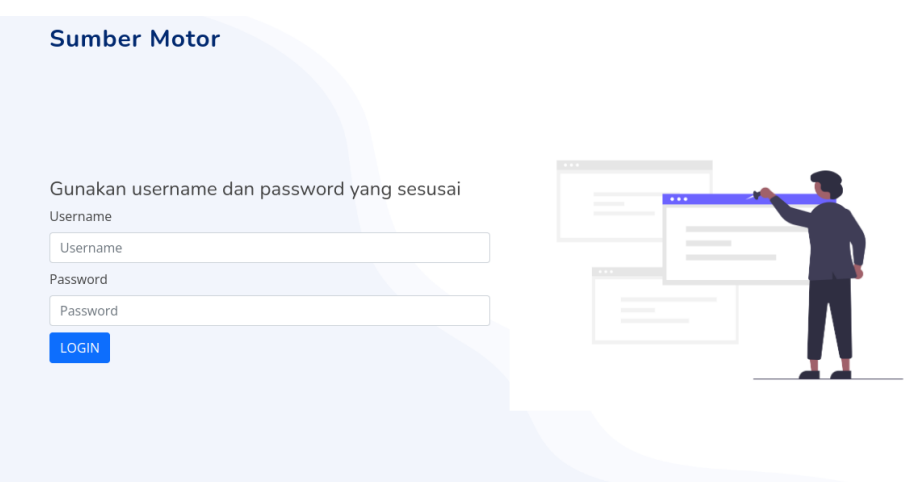

**Gambar 5.1 Implementasi Halaman Login Admin**

2. Impelementasi Halaman Form Data Barang

Impelementasi halaman form Barang dapat digunakan admin untuk menambahkan data Barang. Implementasi halaman form data Barang merupakan hasil rancangan pada gambar 4.31. Adapun hasilnya dapat dilihat pada gambar 5.2

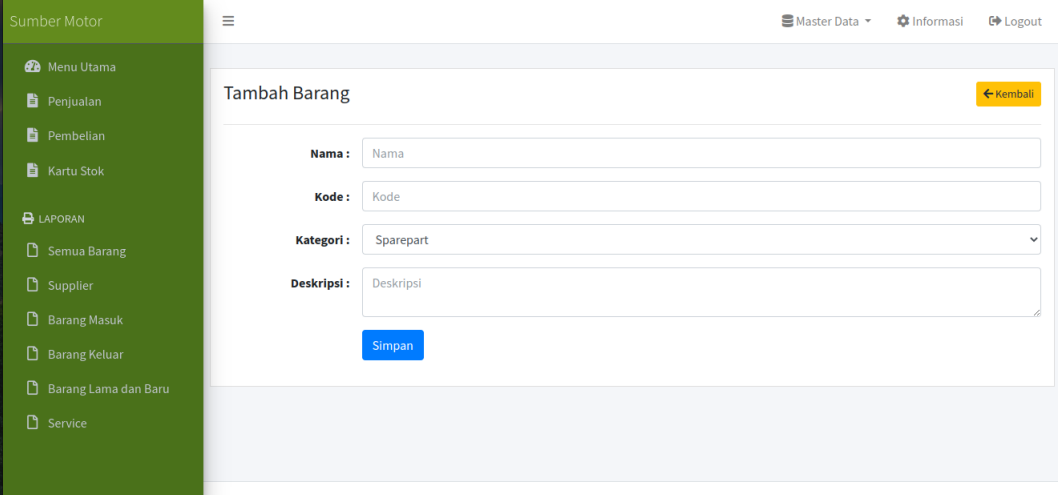

**Gambar 5.2 Implementasi Halaman Form Data Barang**

3. Implementasi Halaman Form Data Kategori

Tampilan halaman form data kategori merupakan tampilan form Kategori yang dapat digunakan untuk menambah dan mengubah kategori. Implementasi halaman form data kategori merupakan hasil rancangan pada gambar 4.32. Adapun hasilnya dapat dilihat pada gambar 5.3

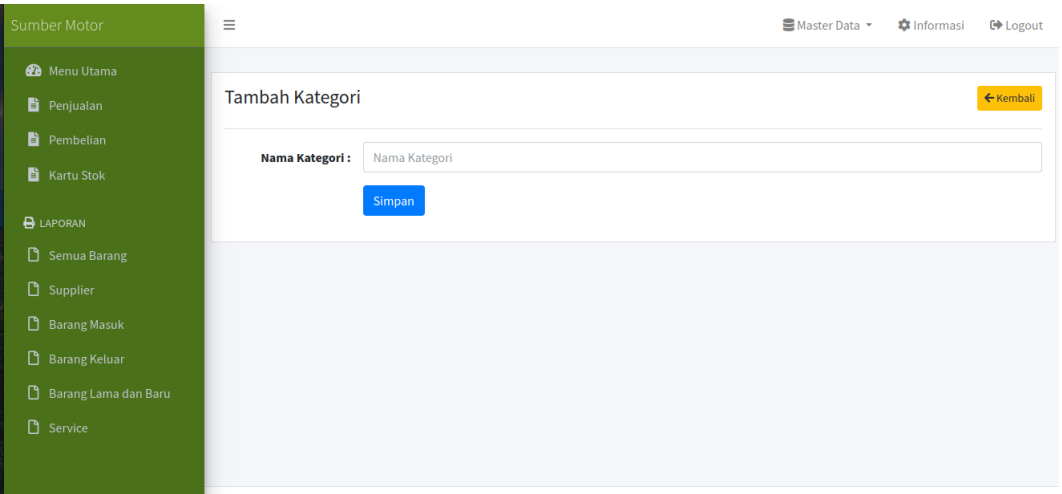

**Gambar 5.3 Implementasi Halaman Form Data Kategori**

4. Implementasi Halaman Form Data Supplier

Tampilan halaman form data Supplier merupakan tampilan form supplier yang dapat digunakan untuk menambah dan mengubah supplier. Implementasi halaman form data supplier merupakan hasil rancangan pada gambar 4.33. Adapun hasilnya dapat dilihat pada gambar 5.4

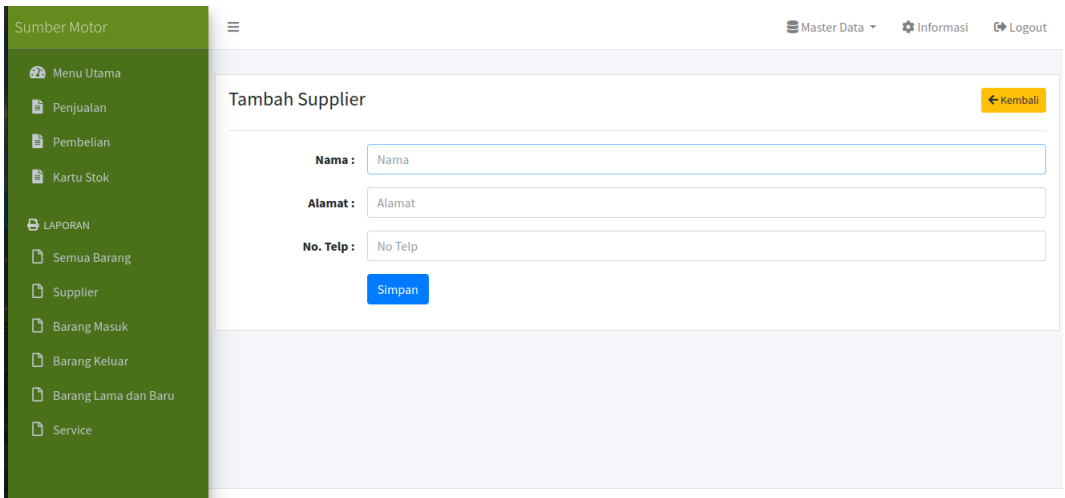

**Gambar 5.4 Implementasi Halaman Form Data Supplier** 

5. Implementasi Halaman Form Data Admin

Tampilan halaman form data admin merupakan tampilan form admin yang dapat digunakan untuk menambah dan mengubah admin. Implementasi halaman form data admin merupakan hasil rancangan pada gambar 4.34. Adapun hasilnya dapat dilihat pada gambar 5.5

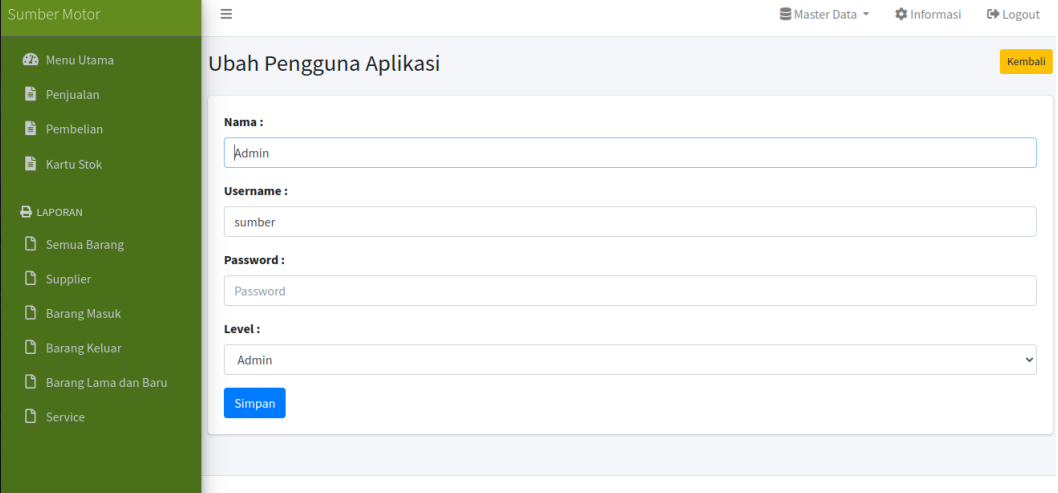

**Gambar 5.5 Implementasi Halaman Form Data Admin** 

6. Implementasi Halaman Form Data Pembelian

Tampilan halam form data pembelian merupakan form yang dapat digunakan admin untuk menambah data transaksi pembelian. Implementasi halaman form Barang masuk merupakan hasil rancangan pada gambar 4.35. Adapun hasilnya dapat dilihat pada gambar 5.6

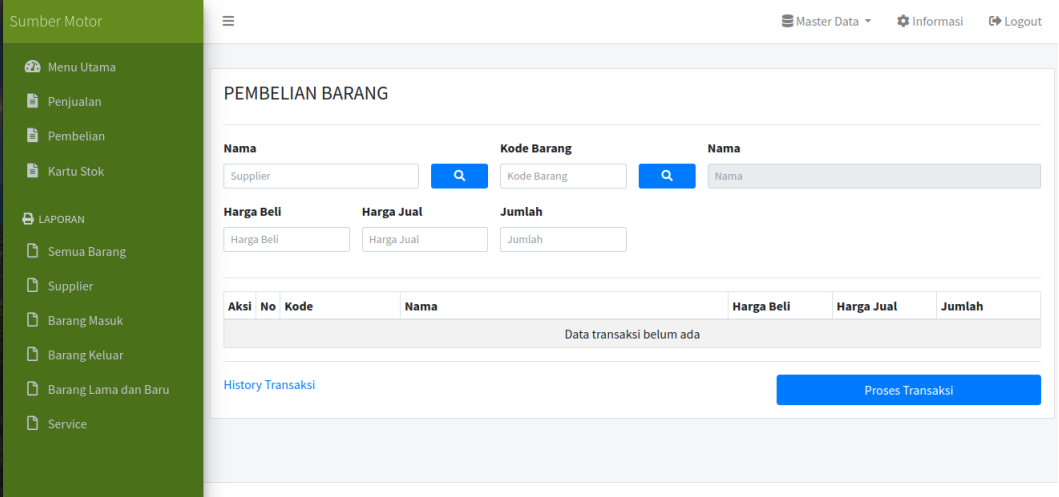

**Gambar 5.6 Implementasi Halaman Form Data Pembelian**

7. Implementasi Halaman Form Data Penjualan

Tampilan form data penjualan merupakan form yang dapat digunakan admin untuk transaksi penjualan yang dijual kepada pelanggan atau konsumen. Implementasi halaman form data penjualan merupakan hasil rancangan pada gambar 4.36 Adapun hasilnya dapat dilihat pada gambar 5.7

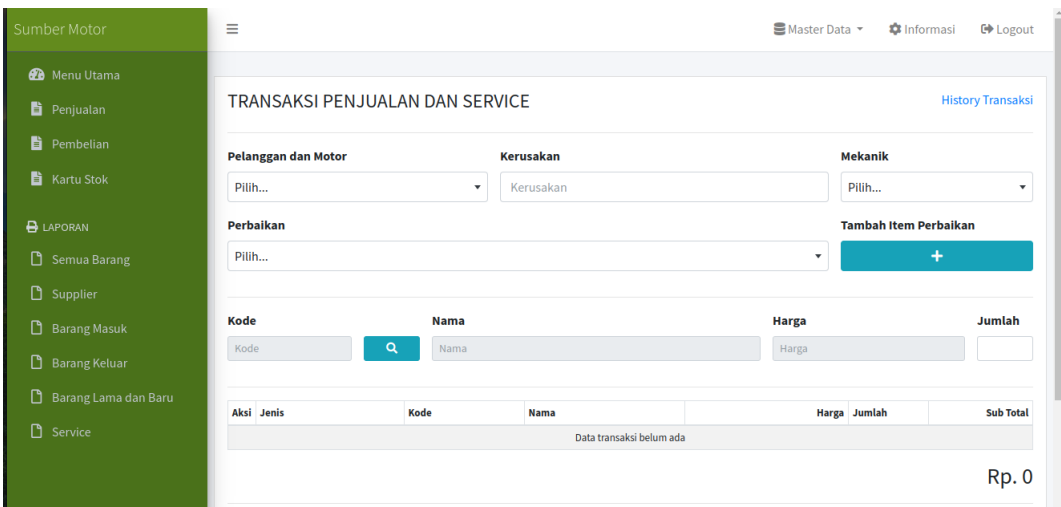

**Gambar 5.7 Implementasi Halaman Form Data Penjualan**

### **5.1.2 Implementasi Tampilan** *Output*

Implementasi tampilan *output* merupakan tampilan dari keluaran yang telah dirancang. Berikut adalah tampilan output dari sistem yang telah dirancang :

1. Implementasi Halaman Data Kategori

Halaman data kategori merupakan halaman yang digunakan admin untuk mengelola data kategori seperti menambah, mengubah dan menghapus data kategori. Implementasi rancangan halaman data kategori merupakan hasil rancangan pada gambar 4.37. Seperti yang terlihat pada gambar 5.8

| Sumber Motor               | Ξ              |                         |  | ■ Master Data ▼ | <b>C</b> Informasi | <b>□</b> Logout                       |
|----------------------------|----------------|-------------------------|--|-----------------|--------------------|---------------------------------------|
| <b>2</b> Menu Utama        |                |                         |  |                 |                    |                                       |
| Penjualan                  |                | Kategori                |  |                 |                    | $+$ Tambah                            |
| <b>B</b> Pembelian         | <b>No</b>      | <b>Nama</b>             |  |                 |                    | <b>Aksi</b>                           |
| Kartu Stok                 | $\mathbf{1}$   | Sparepart               |  |                 |                    | ■■■                                   |
|                            | $\overline{2}$ | Oli                     |  |                 |                    | $\mathbf{Z}$ is a set of $\mathbf{Z}$ |
| <b>B</b> LAPORAN           | $\overline{3}$ | Knalpot                 |  |                 |                    | 図盲                                    |
| Semua Barang               | 4              | Ban                     |  |                 |                    | ■■■                                   |
| <b>D</b> Supplier          | 5              | <b>Bola lampu</b>       |  |                 |                    | 図目                                    |
| O.                         | 6              | <b>Busi</b>             |  |                 |                    | ■■■                                   |
| <b>Barang Masuk</b>        | $\overline{7}$ | Rantai dan gear         |  |                 |                    | ■■■                                   |
| O.<br><b>Barang Keluar</b> | 8              | Saringan hawa           |  |                 |                    | $\mathbf{Z}$ is a set of $\mathbf{Z}$ |
| D<br>Barang Lama dan Baru  | 9              | Shock depan             |  |                 |                    | 図目                                    |
| <b>D</b> Service           | 10             | <b>Shock belakang</b>   |  |                 |                    | ■■■                                   |
|                            | 11             | Kampas rem              |  |                 |                    | 図目                                    |
|                            | 12             | Spakbor depan           |  |                 |                    | ■■                                    |
|                            | 13             | <b>Spakbor belakang</b> |  |                 |                    | 図頂                                    |

**Gambar 5.8 Implementasi Halaman Data Kategori**

# 2. Implementasi Halaman Data Barang

Halaman data Barang merupakan halaman yang digunakan admin untuk mengelola data Barang seperti menambah, mengubah dan menghapus Barang. Implementasi halaman data Barang merupakan hasil rancangan pada gambar 4.38. Adapun hasilnya dapat dilihat pada gambar 5.9

| Sumber Motor              | Ξ                       |                                         |                             |                        |             |                   | ■ Master Data ▼      | <b>C</b> Informasi | <b>□</b> Logout       |  |  |
|---------------------------|-------------------------|-----------------------------------------|-----------------------------|------------------------|-------------|-------------------|----------------------|--------------------|-----------------------|--|--|
| <b>@</b> Menu Utama       |                         |                                         |                             |                        |             |                   |                      |                    |                       |  |  |
| Penjualan                 |                         | $+$ Tambah<br><b>Barang</b>             |                             |                        |             |                   |                      |                    |                       |  |  |
| Pembelian                 |                         |                                         |                             |                        |             |                   |                      |                    |                       |  |  |
| <b>h</b> Kartu Stok       | Show 10 $\div$ entries  |                                         |                             |                        |             |                   | Search:              |                    |                       |  |  |
|                           | <b>No</b><br>AL.        | <b>Kode</b><br>$\mathcal{A}\mathcal{A}$ | <b>Nama</b><br>$\Delta L$   | Kategori <sub>11</sub> | Sisa Stok 4 | Harga Lama $\sim$ | Harga Baru<br>$\sim$ | Subtotal $\sim$    | Aksi<br>$\gamma\zeta$ |  |  |
| <b>B</b> LAPORAN          | 1                       | $\overline{2}$                          | Filter Oli Klx              | Sparepart              |             | <b>Rp.0</b>       | <b>Rp.0</b>          | <b>Rp.0</b>        | 図盲                    |  |  |
| n<br>Semua Barang         | $\overline{2}$          | $\overline{\mathbf{3}}$                 | <b>Bos Gir</b>              | Sparepart              |             | <b>Rp. 0</b>      | <b>Rp. 0</b>         | <b>Rp. 0</b>       | 図言                    |  |  |
|                           | $\overline{\mathbf{3}}$ | $\overline{4}$                          | <b>Pump Water</b>           | Sparepart              |             | <b>Rp.0</b>       | <b>Rp. 0</b>         | <b>Rp.0</b>        | 図盲                    |  |  |
| n.<br>Supplier            | 4                       | 5                                       | <b>Klahar Roda</b>          | Sparepart              |             | Rp. 5.000         | Rp. 5.000            | <b>Rp.0</b>        | 図言                    |  |  |
| n<br><b>Barang Masuk</b>  | 5                       | 6                                       | Oli Mesin Kawasaki          | Oli                    |             | <b>Rp. 0</b>      | <b>Rp. 0</b>         | <b>Rp. 0</b>       | 図目                    |  |  |
|                           | 6                       | 9                                       | <b>Knalpot GP7</b>          | Knalpot                |             | Rp. 350,000       | Rp. 350,000          | <b>Rp.0</b>        | <b>ET</b>             |  |  |
| n<br><b>Barang Keluar</b> | $\overline{7}$          | $\mathbf{1}$                            | Oli 2TAK MOTY'S M181        | Oli                    |             | <b>Rp. 0</b>      | <b>Rp.0</b>          | <b>Rp.0</b>        | 図目                    |  |  |
| n<br>Barang Lama dan Baru | 8                       | $\overline{7}$                          | Filter Oli Ninja 250 FI     | Sparepart              |             | <b>Rp.0</b>       | <b>Rp.0</b>          | <b>Rp. 0</b>       | <b>BIT</b>            |  |  |
| n                         | $\overline{9}$          | 8                                       | Filter Oli Ninja 250 Karbu  | Sparepart              |             | <b>Rp. 0</b>      | <b>Rp.0</b>          | <b>Rp.0</b>        | 図盲                    |  |  |
| Service                   | 10 <sup>°</sup>         | 10                                      | Piston Kawasaki KX85 Ring 1 | Sparepart              |             | <b>Rp. 0</b>      | <b>Rp. 0</b>         | <b>Rp. 0</b>       | 図盲                    |  |  |

**Gambar 5.9 Implementasi Halaman Data Barang**

3. Implementasi Halaman Data Supplier

Halaman data supplier merupakan halaman yang digunakan admin untuk mengelola data supplier seperti menambah, mengubah dan menghapus supplier. Implementasi halaman data supplier merupakan hasil rancangan pada gambar 4.39. Adapun hasilnya dapat dilihat pada gambar 5.10

| Sumber Motor                              | Ξ                       |                     |                | ■ Master Data ▼<br><b>C</b> Informasi | <b>□</b> Logout                       |
|-------------------------------------------|-------------------------|---------------------|----------------|---------------------------------------|---------------------------------------|
| <b>B</b> Menu Utama<br><b>B</b> Penjualan |                         | Supplier            |                |                                       | $+$ Tambah                            |
| <b>h</b> Pembelian                        | <b>No</b>               | <b>Nama</b>         | <b>No Telp</b> | Alamat                                | Aksi                                  |
| Kartu Stok                                | $\,1$                   | Honda sakti motor   | 08547373828    | Jl. Kol abunjani                      | ■■                                    |
|                                           | $\overline{2}$          | Panca Sakti Motor   | 087763672727   | Jl. Pattimura No80 Kota Jambi         | $\mathbf{Z}$ is a set of $\mathbf{Z}$ |
| <b>B</b> LAPORAN                          | $\overline{\mathbf{3}}$ | Sentosa sakti motor | 084376854823   | Jin Di panjaitan                      | 図目                                    |
| Semua Barang                              | 4                       | Mataram sakti       | 086574838891   | Jl. lintas sumatera no 20             | ■■■                                   |
| $\Box$ Supplier                           | 5                       | Honda sakti motor   | 98828288       | <b>Thehok</b>                         | 図目                                    |
| <b>B</b> Barang Masuk                     |                         |                     |                |                                       |                                       |
| <b>B</b> Barang Keluar                    |                         |                     |                |                                       |                                       |
| O<br>Barang Lama dan Baru                 |                         |                     |                |                                       |                                       |
| <b>D</b> Service                          |                         |                     |                |                                       |                                       |
|                                           |                         |                     |                |                                       |                                       |

**Gambar 5.10 Implementasi Halaman Data Supplier**

4. Implementasi Halaman Data Admin

Halaman data admin merupakan halaman yang digunakan oleh admin untuk mengolah data data admin seperti menambah, mengubah dan menghapus. Implementasi halaman data admin merupakan hasil rancangan pada gambar 4.40. Adapun hasilnya dapat dilihat pada gambar 5.12

| Sumber Motor                                                                                                    | Ξ            |                   |                 | ■ Master Data ▼ | <b>C</b> Informasi | <b>□</b> Logout |
|----------------------------------------------------------------------------------------------------|--------------|-------------------|-----------------|-----------------|--------------------|-----------------|
| <b>2</b> Menu Utama                                                                                                    |              | Pengguna Aplikasi |                 |                 |                    |                 |
| Penjualan                                                                                                    |              |                   |                 |                 |                    |                 |
| Pembelian                                                                                                    | <b>No</b>    | <b>Nama</b>       | <b>Username</b> | Level           |                    | <b>Aksi</b>     |
| Kartu Stok                                                                                                    | $\mathbf{1}$ | Admin             | sumber          | Admin           |                    | $\mathbf{z}$    |
| <b>B</b> LAPORAN<br>Semua Barang<br>$\Box$ Supplier<br><b>B</b> Barang Masuk<br>B Barang Keluar<br>Barang Lama dan Baru<br>$\Box$ Service |              |                   |                 |                 |                    |                 |

**Gambar 5.11 Implementasi Halaman Data Admin**

#### **5.2 PENGUJIAN SISTEM / PERANGKAT LUNAK**

Pada tahap ini dilakukan pengujian menggunakan metode *black box* dimana penulis melakukan pengecekan hasil keluaran dari aplikasi dan apabila hasil keluar tidak sesuai atau terjadi kesalahan maka penulis melakukan perbaikan agar hasil keluar dari aplikasi sesuai dengan hasil yang diharapkan.

### **5.2.1 Lingkungan Uji Coba**

Uji coba dilakukan pada komputer milik penulis, yang telah disebutkan speksifikasinya pada bab sebelumnya. Adapun kebutuhan perangkat keras dan perangkat lunak minimal komputer yang dimiliki agar sistem dapat berjalan secara optimal adalah Satu unit laptop dengan spesifikasi :

- 3. Processor Intel(R) Core(TM) i3-4005U-1.7Ghz
- 4. DDR4 8 GB
- 5. SSD 500 GB

### **5.2.2 Pengujian Perangkat Lunak Sistem**

Pengujian sistem digunakan untuk memastikan bahwa perangkat lunak yang telah dibuat telah selesai desainnya dan semua fungsi dapat dipergunakan dengan Berhasil tanpa ada kesalahan Jika, kesimpulan tidak sesuai maka penulis akan memperbaiki kembali program tersebut, akan tetapi jika telah sesuai maka penulis dapat melakukan pengujian ke bagian lainnya. Uji coba dilakukan pada komputer milik penulis, yang telah disebutkan speksifikasinya pada bab sebelumnya.

1. Pengujian Modul Login Admin

Pada tahap ini dilakukan pengujian pada modul *login* admin untuk mengetahui apakah proses *login* admin atau fungsional *login* admin dapat berjalan dengan Berhasil. Hasil pengujian pada modul ini penulis sajikan sebagai berikut :

| <b>Modul</b><br>yang | <b>Prosedur</b><br>pengujian | <b>Masukan</b>                | Keluaran yang<br>diharapkan | Hasil yang didapat   | Kesimpulan |
|----------------------|------------------------------|-------------------------------|-----------------------------|----------------------|------------|
| diuji                |                              |                               |                             |                      |            |
| Login                | - Masukkan                   | <i><u><b>Username</b></u></i> | Admin berhasil login        | Admin berhasil login | Berhasil   |
| Admin                | username                     | dan                           | dan tampil halaman          | dan tampil halaman   |            |
| (berhasil)           | dan                          | password                      | utama                       | utama                |            |
|                      | password                     | yang                          |                             |                      |            |
|                      | admin                        | sesuai                        |                             |                      |            |
|                      | secara                       | dengan                        |                             |                      |            |
|                      | benar                        | database                      |                             |                      |            |
| Login                | - Masukkan                   | <i><u><b>Username</b></u></i> | Admin gagal login           | Admin gagal login    | Berhasil   |
| Admin                | username                     | dan                           | dan tampil pesan            | dan tampil pesan     |            |
| (gagal)              | dan                          | Password                      | "Username/password          | "Username/password   |            |
|                      | password                     | yang                          | tidak sesuai"               | tidak sesuai"        |            |
|                      | admin                        | tidak                         |                             |                      |            |
|                      | yang                         | sesuai                        |                             |                      |            |
|                      | salah dan                    | dengan                        |                             |                      |            |
|                      | belum                        | database                      |                             |                      |            |
|                      | terdaftar                    |                               |                             |                      |            |
|                      | dalam                        |                               |                             |                      |            |

**Tabel 5.1 Pengujian Modul** *Login* **Admin**

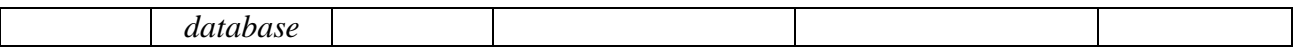

2. Pengujian Modul Mengelola Data Admin

Pada tahap ini dilakukan pengujian pada modul data admin oleh admin untuk mengetahui apakah proses mengelola data admin atau fungsional mengelola data admin dapat berjalan dengan Berhasil. Hasil pengujian pada modul ini penulis sajikan pada tabel 5.2.

| <b>Modul</b>                            | <b>Prosedur</b>                                                                            | <b>Masukan</b>                 | <b>Keluaran</b>                                                                       | <b>Hasil</b> yang                                                                | <b>Kesimpulan</b> |
|-----------------------------------------|--------------------------------------------------------------------------------------------|--------------------------------|---------------------------------------------------------------------------------------|----------------------------------------------------------------------------------|-------------------|
| yang                                    | pengujian                                                                                  |                                | yang                                                                                  | didapat                                                                          |                   |
| diuji                                   |                                                                                            |                                | diharapkan                                                                            |                                                                                  |                   |
| Tambah<br>Data<br>Admin<br>(berhasil)   | - Pilih menu<br>data admin<br>- Klik<br>Tambah<br>- Input Data<br>- Klik Simpan            | Input data<br>lengkap          | Data berhasil<br>ditambah dan<br>tampilkan<br>pesan "<br>Berhasil<br>simpan<br>admin" | Data berhasil<br>ditambah dan<br>tampilkan<br>pesan "Data<br>telah<br>tersimpan" | Berhasil          |
| Tambah<br>Data<br>Admin<br>(gagal)      | - Pilih menu<br>data admin<br>- Klik<br>Tambah<br>- Klik Simpan                            | Input data<br>tidak<br>lengkap | Data gagal<br>ditambah dan<br>Tampilkan<br>pesan "Data<br>gagal<br>disimpan"          | Data gagal<br>ditambah dan<br>Tampilkan<br>pesan "Data<br>gagal<br>disimpan"     | Berhasil          |
| <b>Edit Data</b><br>Admin<br>(berhasil) | - Pilih menu<br>data admin<br>- Pilih record<br>- Klik Edit<br>- Input Data<br>- Klik Ubah | Input data<br>lengkap          | Data berhasil<br>diubah dan<br>Tampilkan<br>pesan<br>"Berhasil<br>ubah admin"         | Data berhasil<br>diubah dan<br>Tampilkan<br>pesan<br>"Berhasil<br>ubah admin"    | Berhasil          |
| <b>Edit Data</b><br>Admin<br>(gagal)    | - Pilih menu<br>data admin<br>- Pilih record<br>- Klik Edit<br>- Kosongkan<br>field        | Input data<br>tidak<br>lengkap | Data gagal<br>diubah dan<br>Tampilkan<br>pesan "Data<br>gagal diubah"                 | Data gagal<br>diubah dan<br>Tampilkan<br>pesan "Data<br>gagal                    | Berhasil          |

**Tabel 5.2 Pengujian Modul Mengelola Data Admin**

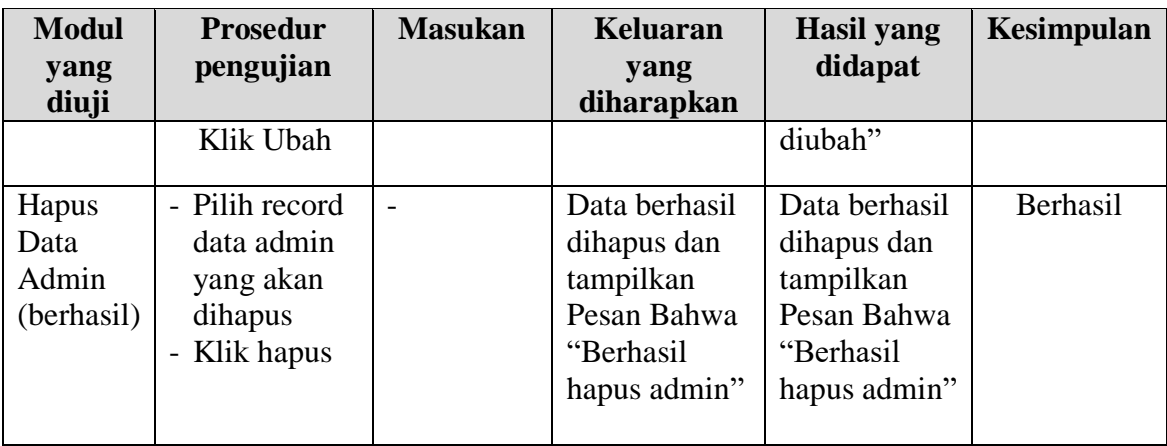

3. Pengujian Modul Mengelola Data Barang

Pada tahap ini dilakukan pengujian pada modul data Barang oleh admin untuk mengetahui apakah proses mengelola data Barang atau fungsional mengelola data Barang dapat berjalan dengan Berhasil. Hasil pengujian pada modul ini penulis sajikan pada tabel 5.3.

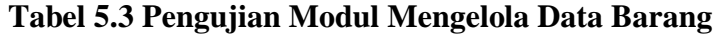

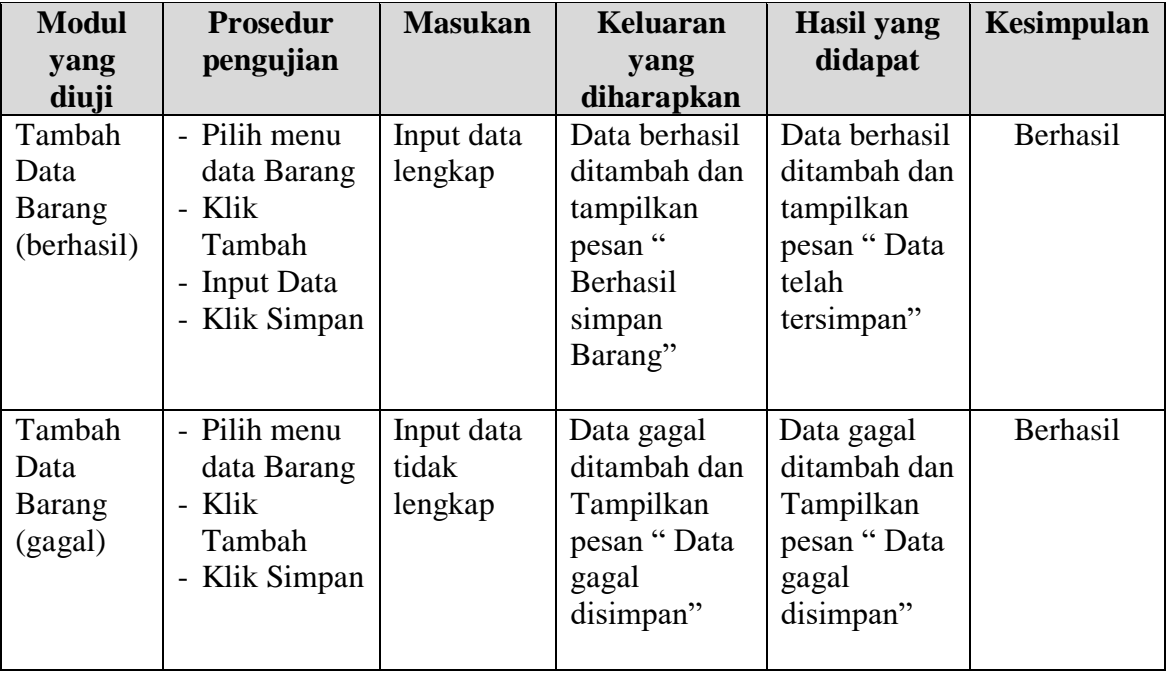

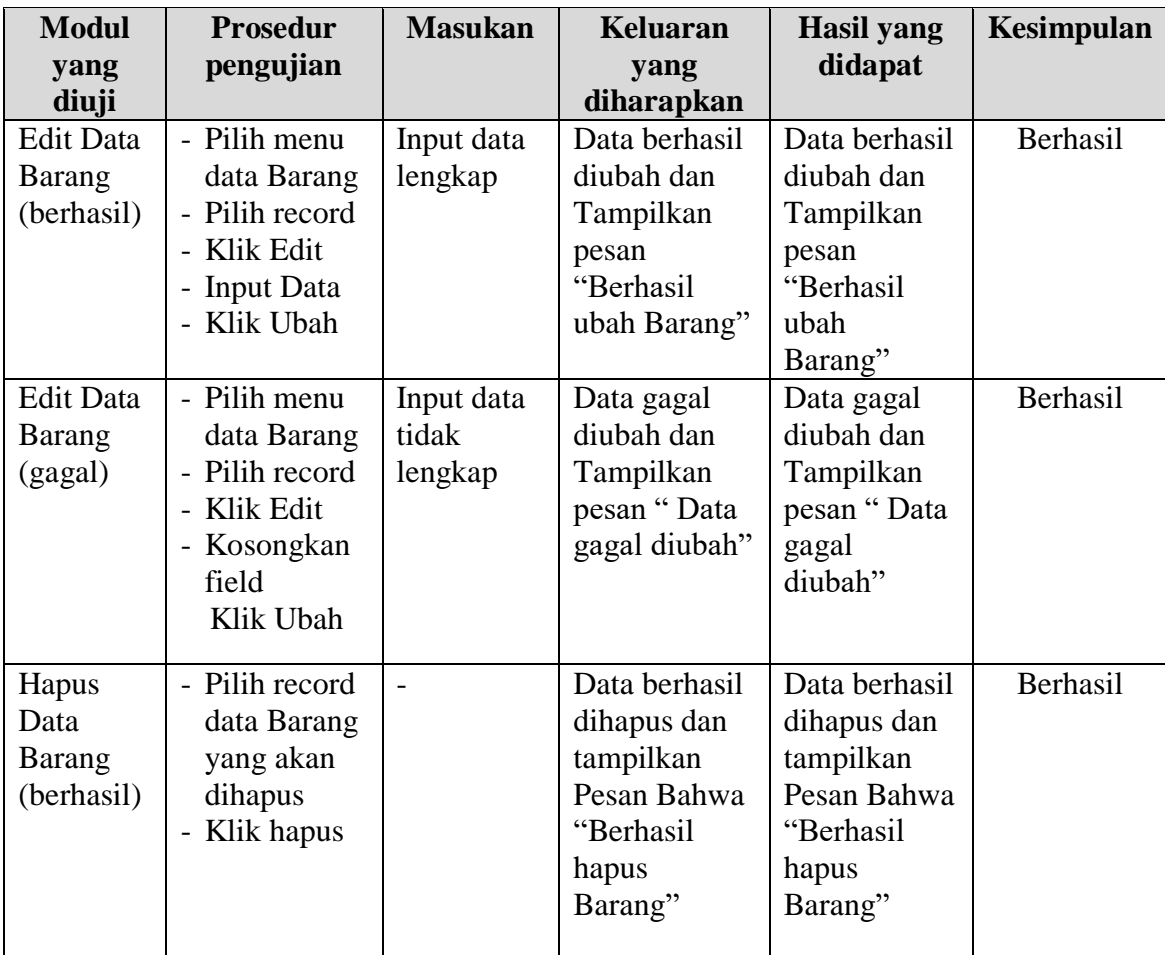

# 4. Pengujian Modul Mengelola Data Kategori

Pada tahap ini dilakukan pengujian pada modul data Kategori oleh admin untuk mengetahui apakah proses mengelola data Kategori atau fungsional mengelola data Kategori dapat berjalan dengan Berhasil. Hasil pengujian pada modul ini penulis sajikan pada tabel 5.4.

| <b>Modul</b><br>yang<br>diuji | <b>Prosedur</b><br>pengujian | <b>Masukan</b> | Keluaran<br>yang<br>diharapkan | <b>Hasil</b> yang<br>didapat | <b>Kesimpulan</b> |
|-------------------------------|------------------------------|----------------|--------------------------------|------------------------------|-------------------|
| Tambah                        | - Pilih menu                 | Input data     | Data berhasil                  | Data berhasil                | Berhasil          |
| Data                          | data                         | lengkap        | ditambah dan                   | ditambah dan                 |                   |
| Kategori                      | Kategori                     |                | tampilkan                      | tampilkan                    |                   |

**Tabel 5.4 Pengujian Modul Mengelola Data Kategori**

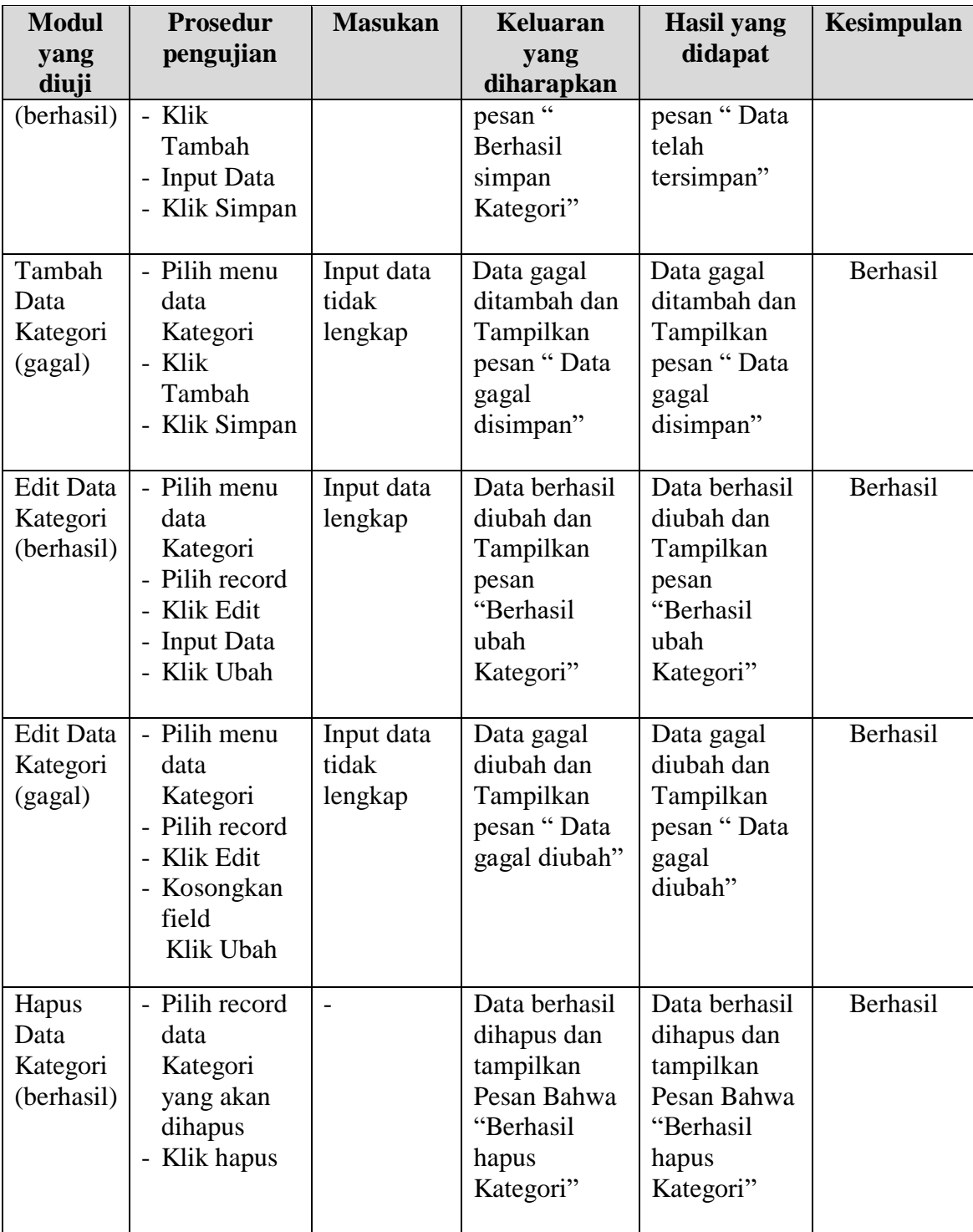

### **5.3ANALISIS HASIL YANG DICAPAI OLEH SISTEM**

Setelah melakukan berbagai pengujian pada sistem pengolahan data pada Sumber Motor, maka didapatkan evaluasi dari kemampuan penampilan sistem ini. Adapun kelebihan dan kelemahan dari sistem petampilan ini adalah sebagai berikut:

#### **5.3.1 Kelebihan Program**

- 1. Program yang dirancang dapat mengurangi kerangkapan data, karena data telah disimpan dalam sebuah *database* yang telah berelasi.
- 2. Pengolahan data bisa dilakukan dengan lebih efektif dan efisien sehingga mudah dan cepat dalam mengetahui data persediaan dikarenakan data persediaan dihasilkan secara otomatis yaitu didapat dari penambahan barang masuk karena pembelian dan pengurangan barang keluar dari jumlah penjualan maupun digunakan untuk pemakaian *service*.
- 3. Sistem mampu melakukan pengolahan data seperti mendata Admin, Kategori, Transaksi, Barang atau Barang dan Supplier.
- 4. Sistem mampu mencetak laporan Transaksi, Barang dan Data Supplier dengan lebih baik berdasarkan data-data yang telah diinputkan sebelumnya, sehingga mempermudah *user* dalam menyerahkan laporan kepada pimpinan.

### **5.3.2 Kekurangan Program**

Penulis menyadari masih ada kekurangan pada aplikasi yang dibangun dari program yang dibuat untuk Sumber Motor. Berikut kekurangan yang ditemukan penulis:

- 1. Tampilan *interface* masih sederhana diharapkan untuk pengembangan sistem selanjutnya dapat meningkatkan qualitas dari tampilan *interface* tersebut.
- 2. Program belum mampu melakukan retur barang pada transaksi pembelian maupun penjualan barang.
- 3. Sistem belum terdapat perhitungan rugi laba penjualan.